Presented at the ICEAA 2024 Professional Development & Training Workshop - www.iceaaonline.com/min2024<br>Professional Cost Estimating Professional Development & Training Workshop - www.iceaaonline.com/min2024<br>BOOZ | Allen |

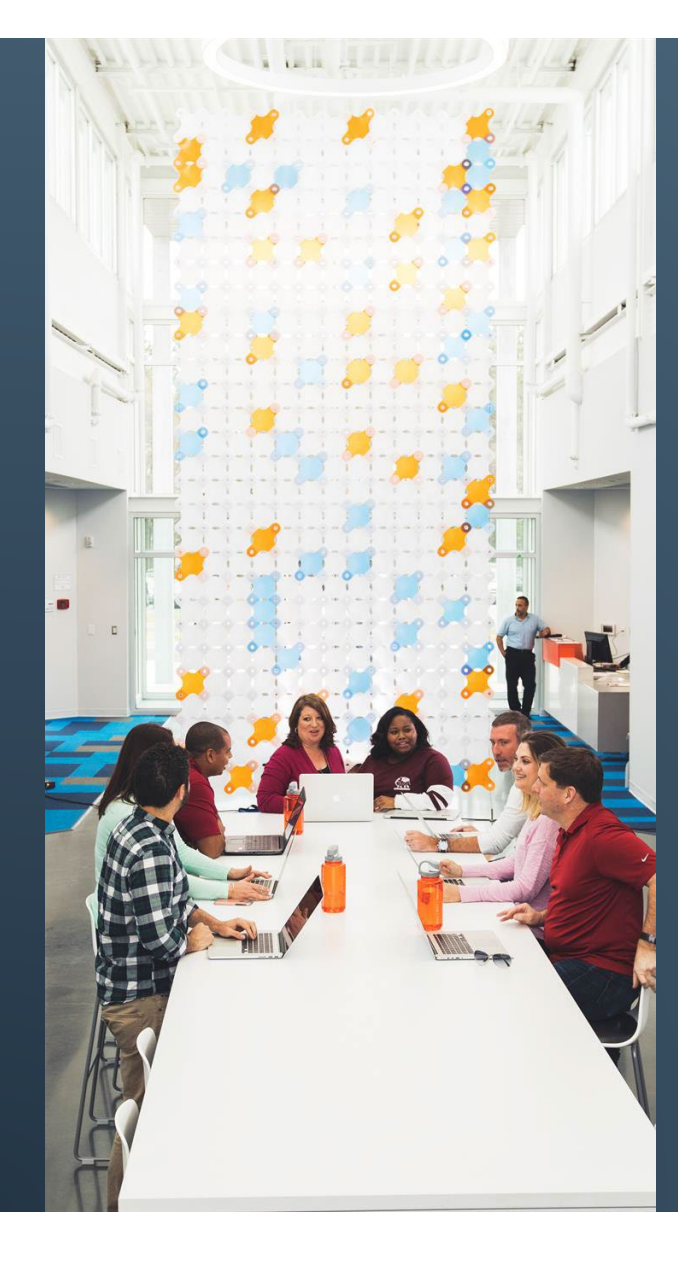

# UNLOCKING UNTAPPED SOFTWARE METRICS POTENTIAL WITH JIRA RESTFUL API

*Blaze Smallwood, CCE/A, CSM, ICP-ACC, ICP-ATF ICEAA Workshop 2024*

MAY 2024

#### AGENDA

INTRODUCTION Purpose What is Jira? GETTING DATA OUT OF JIRA Export Via Jira UI Using Jira's RESTful API WHAT TO DO WITH DATA FROM THE API What is JSON? JSON Parsing Methods for Jira Data Example Metrics

#### PURPOSE

- Summarize Jira and show how valuable it can be as a data source for software metrics
- Review traditional ways of extracting data from Jira via its UI, then show how additional data can be extracted from its RESTful API
- Describe how one could process and utilize the data returned from the API for useful software metrics

### WHAT IS JIRA?

- Jira is a web-based Application Lifecycle Management (ALM) tool, primarily used by software projects to manage efforts
	- Captures records called "issues" that represent pieces of work/effort a team can prioritize, assign to team members, manage across a workflow, capture knowledge about, and many other things
	- Leading software used by agile software projects

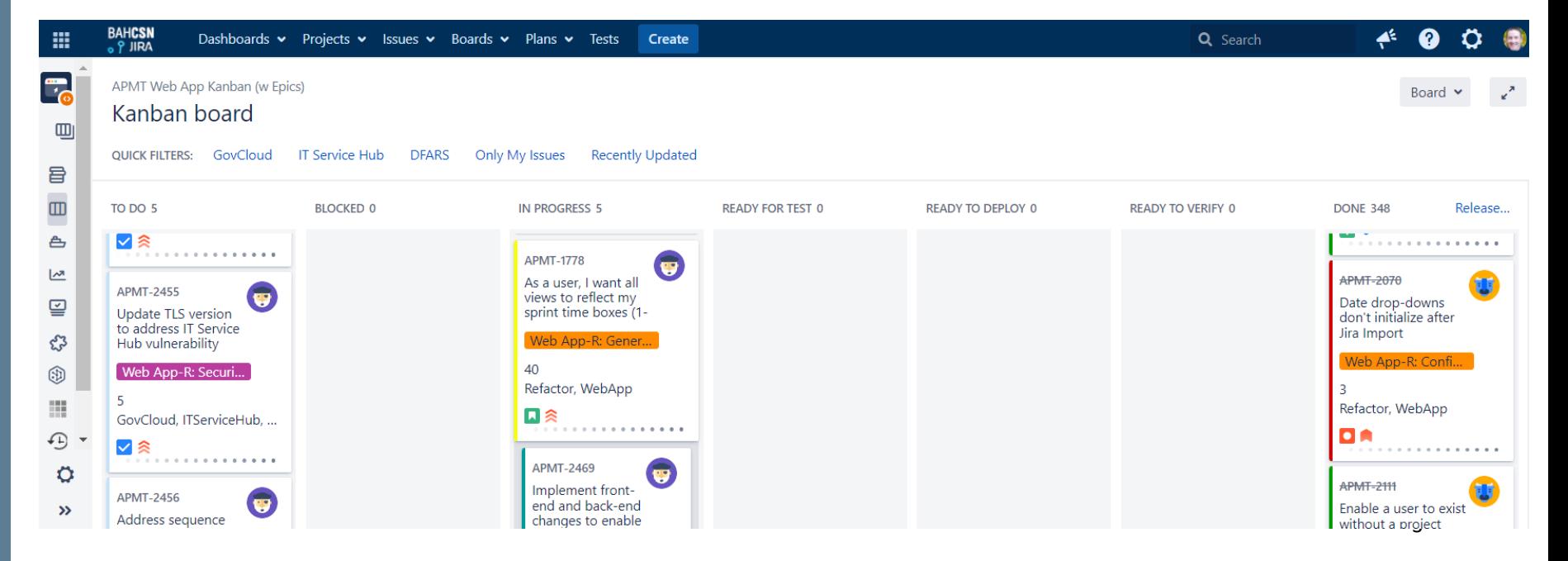

#### AGENDA

INTRODUCTION Purpose What is Jira?

#### GETTING DATA OUT OF JIRA

Export Via Jira UI Using Jira's RESTful API

#### WHAT TO DO WITH DATA FROM THE API

What is JSON? JSON Parsing Methods for Jira Data Example Metrics

### EXPORTING JIRA DATA VIA THE ISSUE SEARCH VIEW

• Primary and simplest way to get data out of Jira

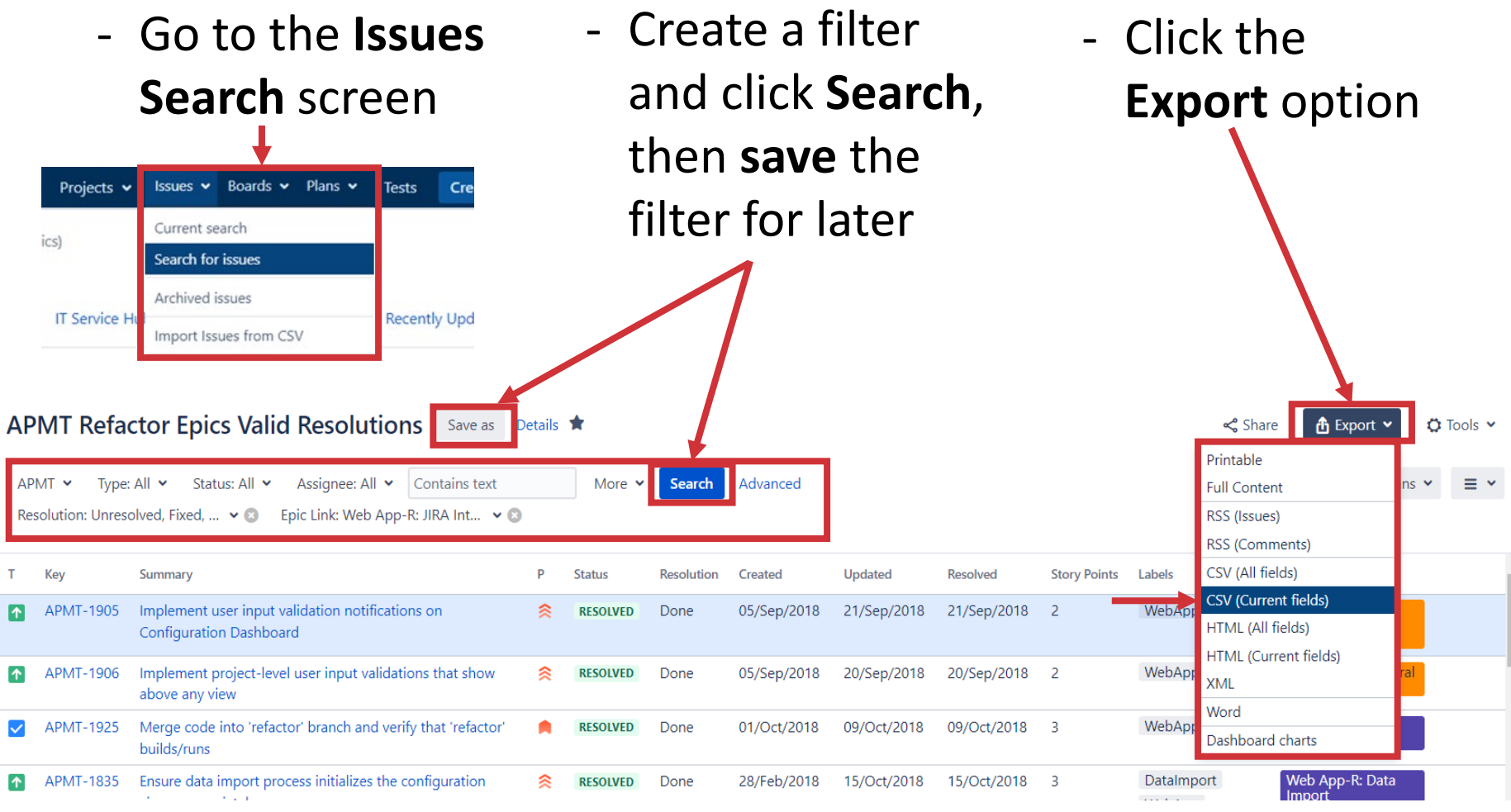

#### EXPORTING JIRA DATA VIA THE ISSUE SEARCH VIEW – RESULTING DATA FORMAT Presented at the ICEAA 2024 Professional Development & Training Workshop - www.iceaaonline.com/min2024

#### Exported data typically in flat, CSV format

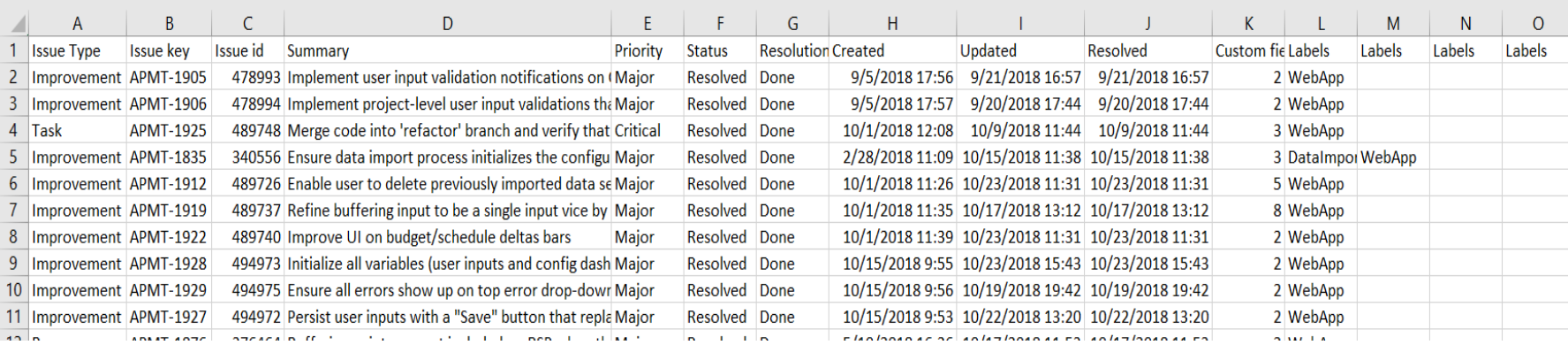

- CSV data is very useful, but has limitations
	- Completion date data is often incomplete
	- Minimal insight into specific actions on issues over time
	- How it outputs data in overloaded fields is cumbersome

*Jira's RESTful API can help mitigate these limitations*

#### AGENDA

INTRODUCTION Purpose What is Jira? GETTING DATA OUT OF JIRA Export Via Jira UI Using Jira's RESTful API

WHAT TO DO WITH DATA FROM THE API

What is JSON? JSON Parsing Methods for Jira Data Example Metrics

## WHAT IS A RESTFUL API?

- Representational State Transfer (REST)ful Application Program Interface (API) Defined:
	- \*"A RESTful API is an interface that two computer systems use to exchange information securely over the internet."

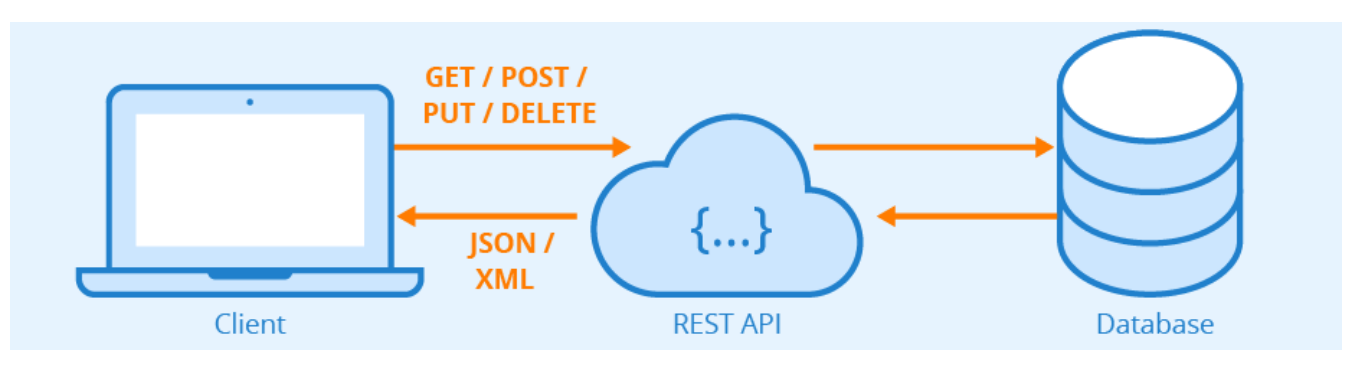

- Many REST ful APIs are implemented by websites as an additional capability that enables users to access data from the site's database directly with an API call versus via the site's UI (i.e. web pages)
- Most RESTful APIs are accessed with a specifically constructed Uniform Resource Identifier (URI) that executes the call using HTTP/HTTPS

\*Source: AWS Website:<https://aws.amazon.com/what-is/restful-api/>

## HOW DO I ACCESS JIRA'S RESTFUL API?

- Jira's RESTful API allows you call it with an appropriate URI, then it sends back the requested data in JSON format
	- Structure of a Jira API call URI: Indicates version of API being called; recommend leaving as "latest"

http(s)://{baseOfJiraURL}/rest/api/latest/{apiCallCommand}/

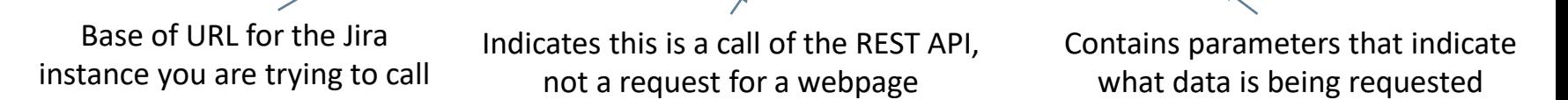

Example Jira RESTful API URI that requests all fields for all issues, including change log data, from a specific saved filter in Booz Allen's Jira instance:

https://jira.boozallencsn.com/rest/api/latest/search?jql=filter=XXXXX&maxResults=XXX&expand=changelog

- Jira has thorough online documentation on their RESTful API, as well as a helpful online support community
	- *Documentation*:<https://developer.atlassian.com/server/jira/platform/rest-apis/>
	- *Support community*:<https://community.developer.atlassian.com/>

## HOW DO I ACCESS JIRA'S RESTFUL API? (CONT'D)

- Calling Jira's API requires you to be authenticated (i.e. signed into your user account)
	- In the browser, you can sign in on one tab, then enter URI on a new tab

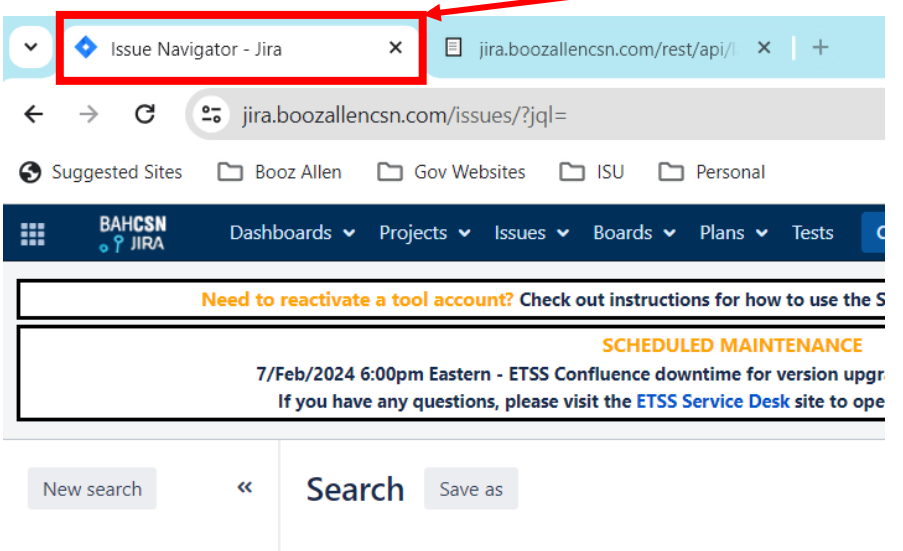

mille of attacks.

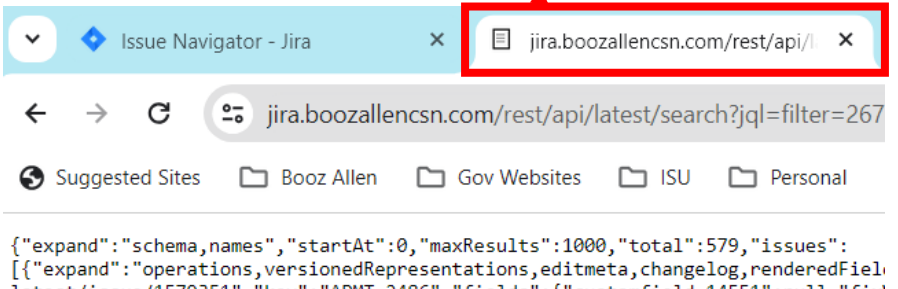

latest/issue/1579351","key":"APMT-2486","fields":{"customfield 14551":null,"fix' {"self":"https://jira.boozallencsn.com/rest/api/2/resolution/10000","id":"10000 validated.","name":"Done"},"customfield\_11202":null,"customfield\_12800":null,"cu ":null,"customfield\_10505":null,"customfield\_12803":null,"customfield\_10506":nu {summaryBean=com.atlassian.jira.plugin.devstatus.rest.SummaryBean@10c5e489[summ ·]fpullrequest=com.atlassian.jira.plugin.devstatus.rest.SummaryItemBean@5a92deb3{ details=PullRequestOverallDetails{openCount=0, mergedCount=0, declinedCount=0}} build=com.atlassian.jira.plugin.devstatus.rest.SummaryItemBean@71c74f12[overall n@3dec70df[failedBuildCount=0,successfulBuildCount=0,unknownBuildCount=0,count= {}],

review=com.atlassian.jira.plugin.devstatus.rest.SummaryItemBean@263685eb[overal  $Bean020f6e62[stateCount=0 state=child]$   $dueDate=null$   $overDue=false$ 

- In a script/program, you need to code the authentication procedure before/as a part of your API call procedure
	- Jira instances requiring smart card-based or multi-factor authentication increases complexity of writing an API-calling script

## WHY SHOULD I USE JIRA'S RESTFUL API?

- Jira's RESTful API gives you access to important data that you cannot access from its web UI
	- *Change Log*: log of all changes that have happened on every issue record in the database
	- *Work Log*: log of all work, including time spent, that users have logged against any given issue record in the database
	- *Field Metadata*: information about each field, including key-name pairs that are important in parsing API data
- Enables use of parsing scripts/programs to create a data structure that best fits your analytical tools
	- e.g. better formatting of Jira's overloaded fields

#### AGENDA

INTRODUCTION Purpose What is Jira? GETTING DATA OUT OF JIRA Export Via Jira UI Using Jira's RESTful API

#### WHAT TO DO WITH DATA FROM THE API

What is JSON? JSON Parsing Methods for Jira Data Example Metrics

### WHAT IS JSON?

- Jira's RESTful API returns data in XML or JSON (default) formats
- JSON (JavaScript Object Notation) is a lightweight datainterchange format\*, heavily used in web-based systems
	- Coding language-independent format, primarily composed of:
		- Objects surrounded by braces " $\{$ }"
			- o Collection of name/value pairs
			- $\circ$  Value in a pair can be a primitive or another object or array
			- $\circ$  Names and values in a pair separated by a colon (":")
			- $\circ$  Name/value pairs separated by commas  $(\tilde{u},\tilde{v})$
		- Arrays surrounded by brackets "[]"
			- $\circ$  Ordered list of values, separated by commas  $(\cdot\cdot\cdot')$
			- o Values are often objects

\*Source: JSON.org Website: <https://www.json.org/>

### SIMPLE JSON EXAMPLE\*

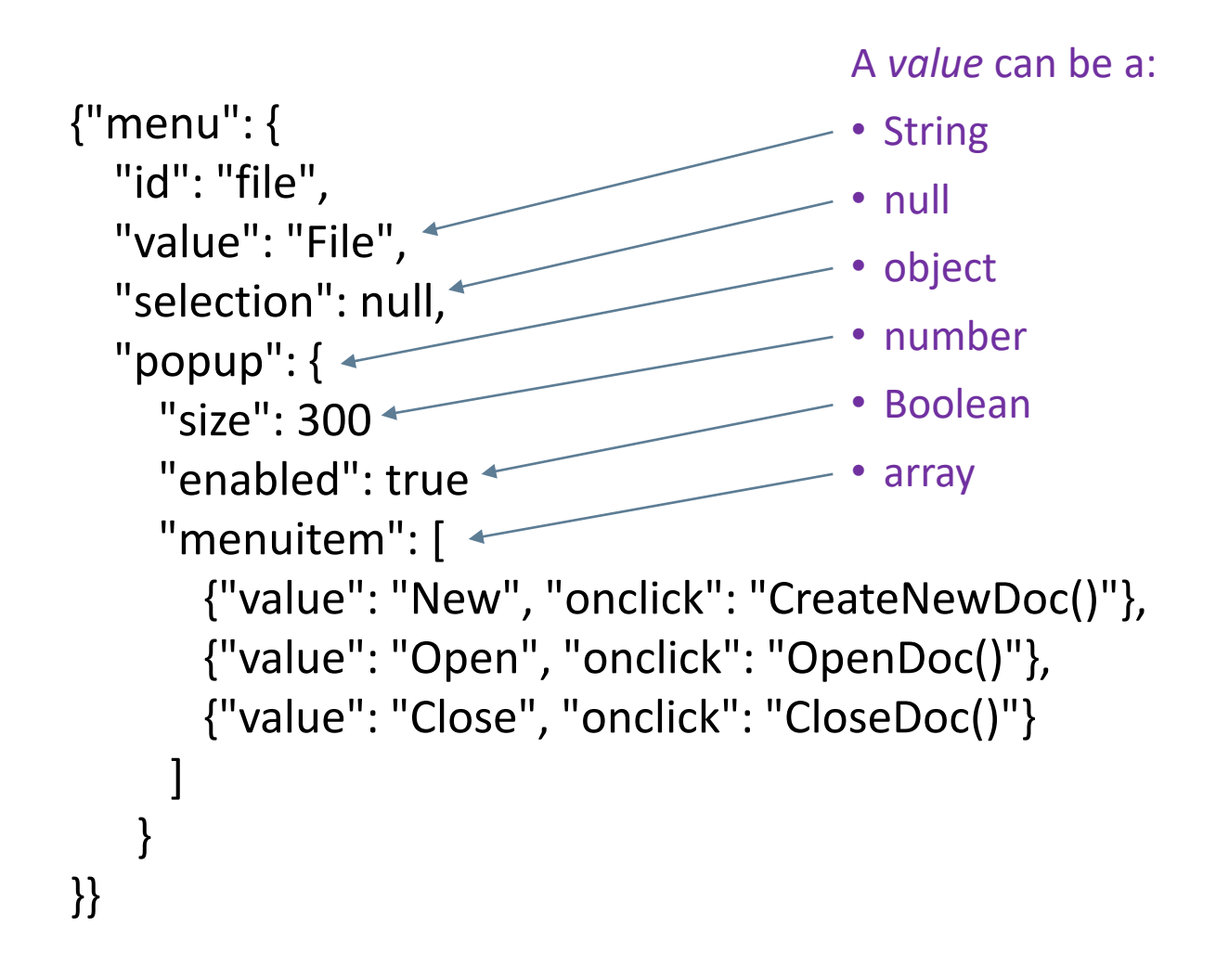

<sup>14</sup> \*Source: JSON.org Website: <https://json.org/example.html>

#### VIEWING JIRA JSON DATA

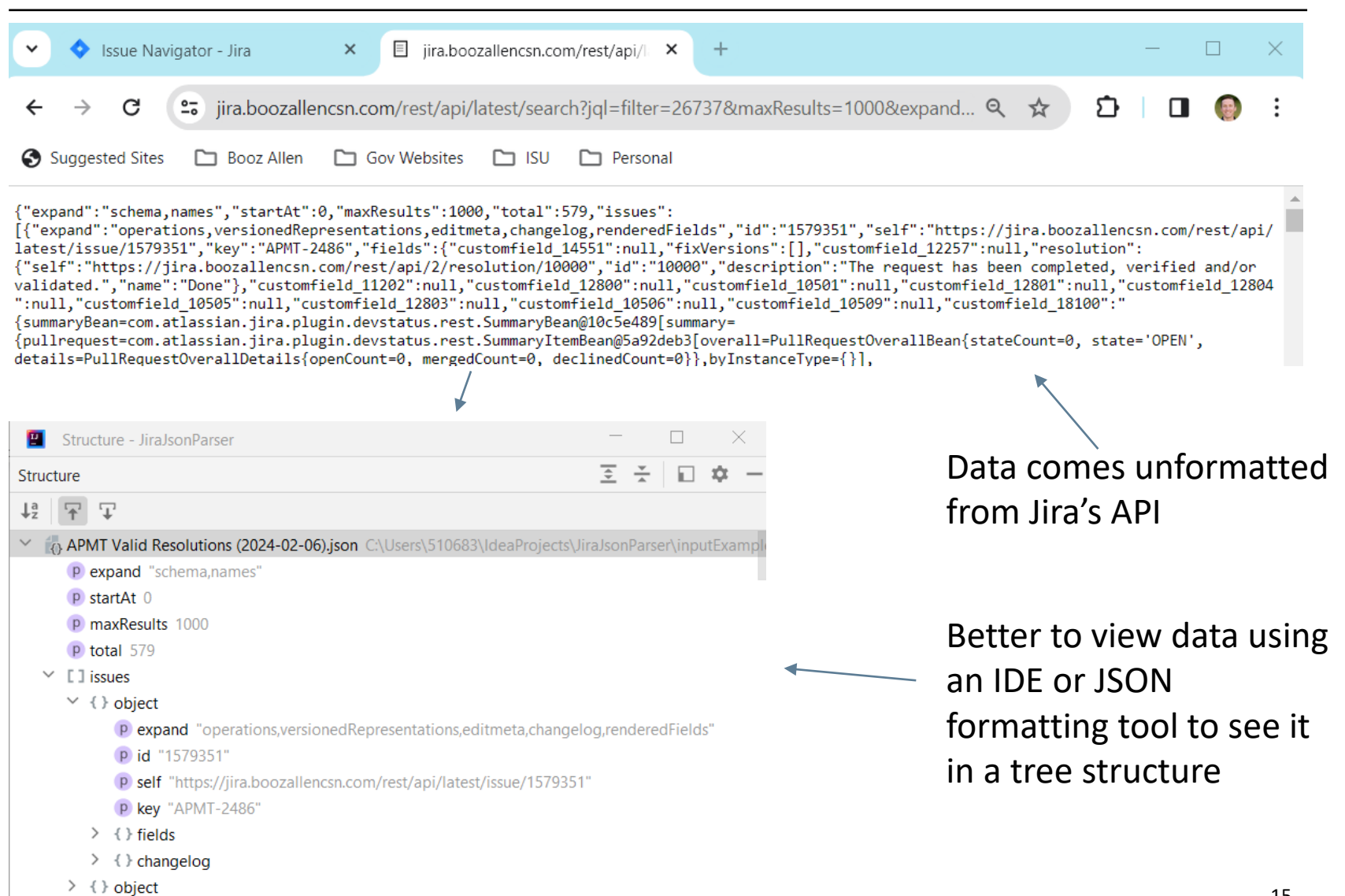

## JIRA JSON DATA STRUCTURE

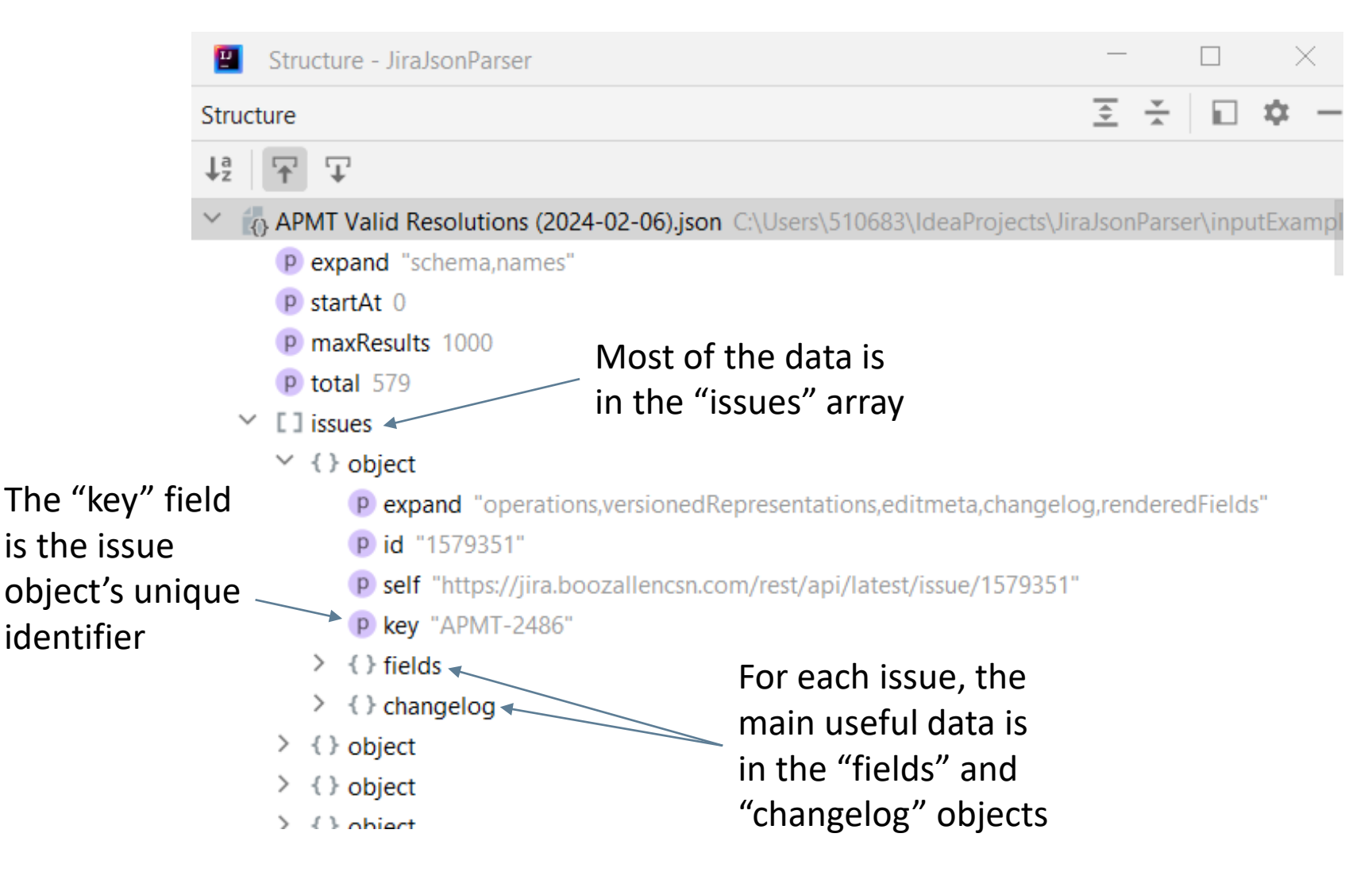

## JIRA JSON DATA STRUCTURE: FIELDS OBJECT

**All of the data you**  can export from th **UI (plus more) is in the "fields" object**

Some fields are objects or arrays that have additiona data that you can't access by downloading data from the web UI

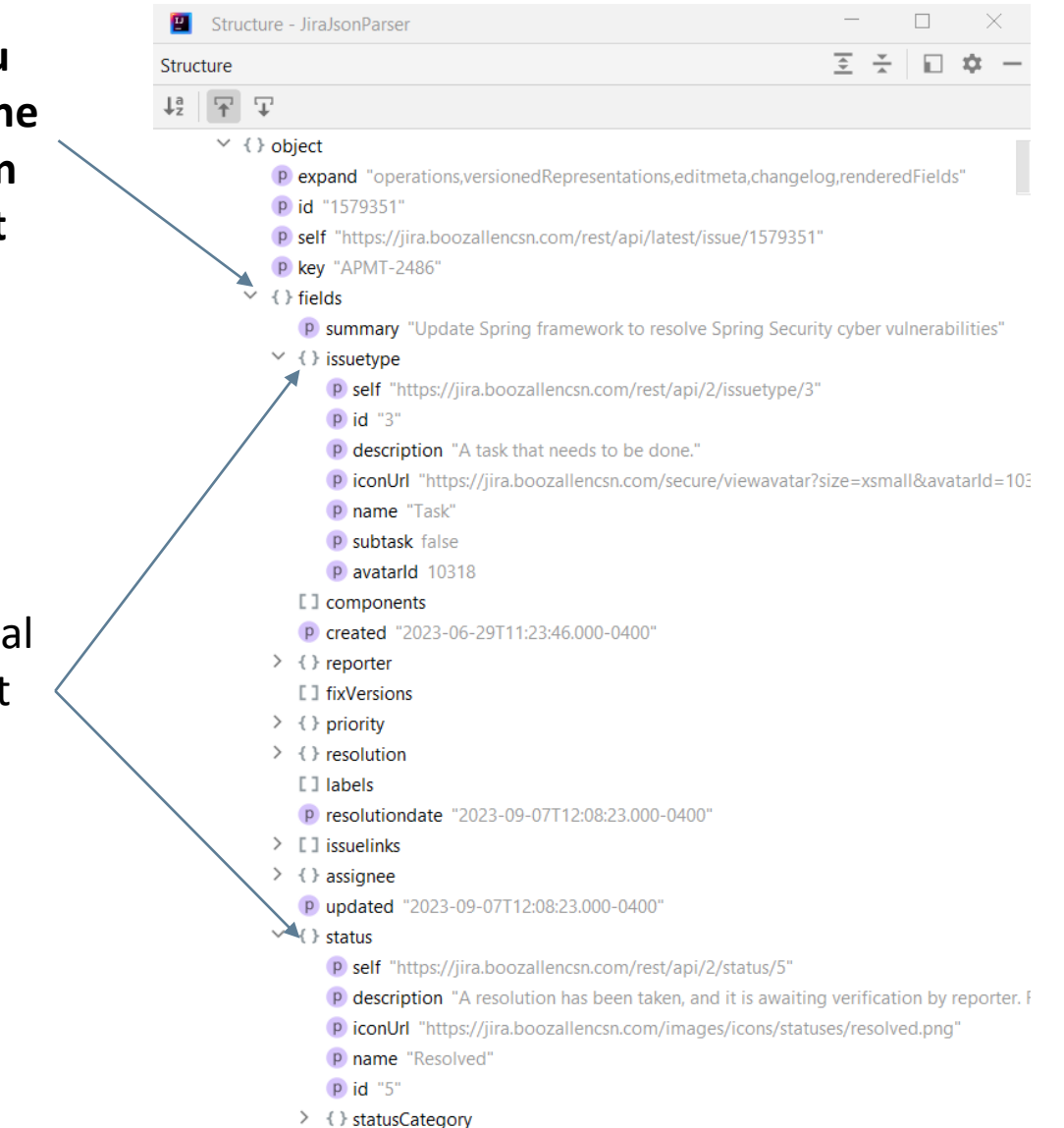

## JIRA JSON DATA STRUCTURE: CHANGELOG OBJECT

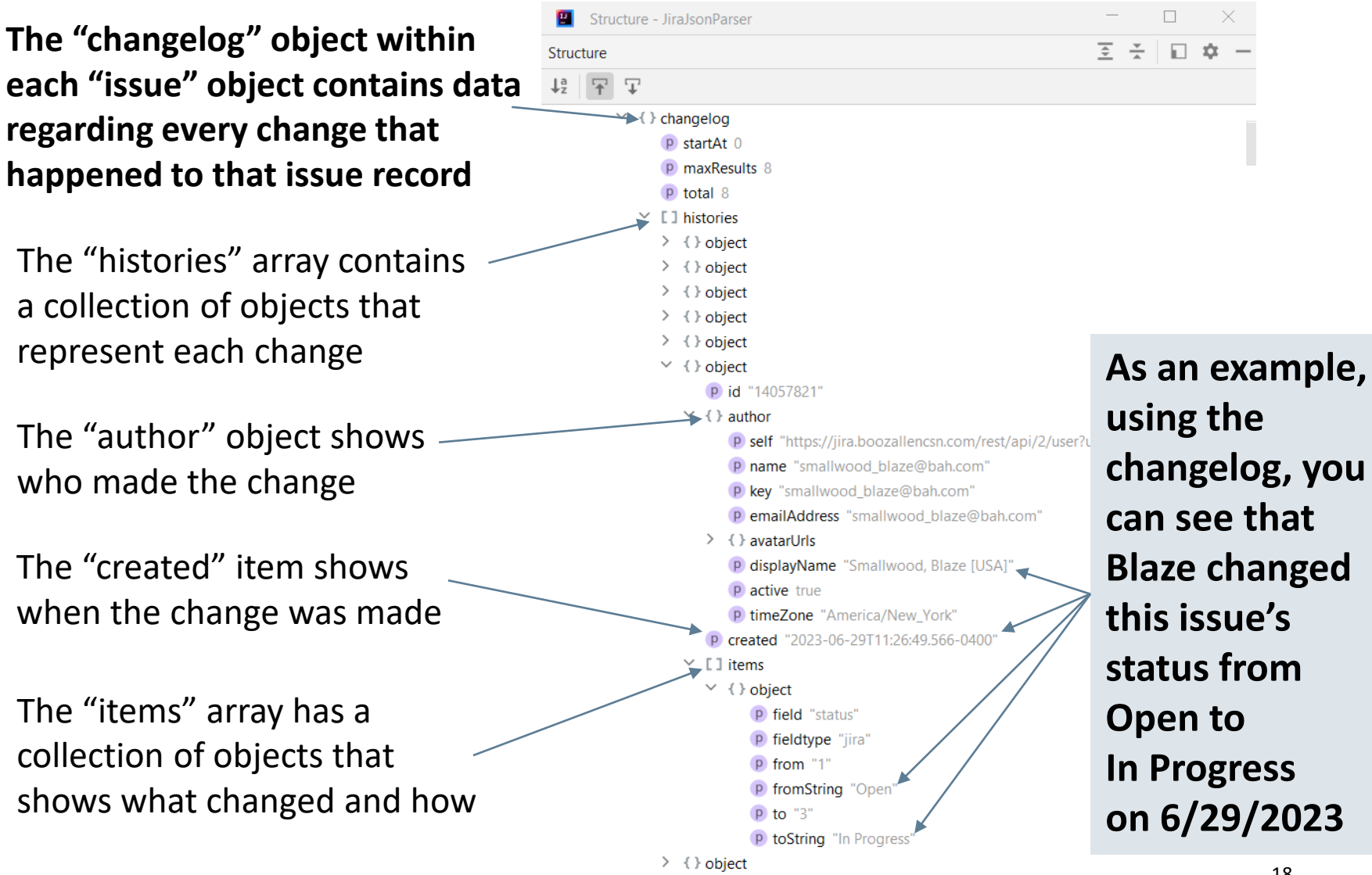

 $\rightarrow$   $\rightarrow$  chiert

### PARSING JIRA JSON DATA

- Since JSON is language independent, various tools and programming languages can be used to parse it into a usable format for analysis. Some examples:
- Code Refector Build Run Tools VCS Window Help  $\mathbb{R}$  v  $\left\| \mathbf{K} \right\|$  issues From Files Converter Form Python - C IssuesCSVWriter.iava  $\times$  C IssuesParser.iava  $\times$  C ChangelogParser.iava  $>$  100 Mas //check if issues array exists: if it does, check for fields array before executing parsing logs  $\sum$  limit input Fram if(!iOhiect.has( memberName: "issues")){  $>$  1 lib errorStr = "JSON file has no issues array  $\triangleright$   $\blacksquare$  META-IN - Java Lelse E  $\geq$  200 out //get issues array from JsonObjec  $\blacksquare$  resources JsonArray issuesArray = iObject.getAsJsonArray( memberName: "issues")  $\sum$  images  $\rightarrow$  **E META-INE** //check if first issue has fields object: if so, execute parsing logic, if not, log error messag MOPC Changelog Done, Not Epic, Story,  $>$   $\blacksquare$  results  $Json0biect$  first Issue Element = issuesArray.get(0).getAsJson0biect(); **JavaScript**  $>$   $\blacksquare$  see if(!firstIssueElement.has( memberName: "fields")); ill\_JiraJsonParser.iml errorStr = "JSON data has no fields data."; **Illi External Libraries**  $3$  also  $4$ **Constriber and Con-**//iterate over issues array to parse each issue element and feed the appropriate SB object  $int$  issueCount = 1: for(JsonElement issue : issuesArray) - R //get issue object JsonObject issueObject = issue.getAsJsonObject() 三 壬 森 Structure  $12 - 12$ - Power Query Editor Add Columr Power Query  $E_m$ Properties Data Type: Text \*  $\equiv$ Text Analytics 圈 ۱ö Ċ.  $\frac{7}{4}$ Advanced Editor Refresh Data source Manage settings Parameters Table.TransformColumnTypes(#"Expanded issues.changelog",{{"expand", type text}, • Tool/parsing program traverses  $A^B$  issues ke  $\overline{\phantom{a}}$  A<sup>B</sup><sub>c</sub> issues fields su A<sup>B</sup>c issues.fields.issuetype.self **APMT-2486 Update Spri APMT-2485 Update Spri** Update Spri the JSON tree, extracts wanted ADMAT 249 **Jodate One APMT-248** Make appro **APMT-248 Indate Spri**

**APMT-2480** 

**APMT-2478 APMT-247** 

APMT-2476

**APMT-2475** 

APMT-246

APMT-2463

**APMT-2461** 

**APMT-2460** 

Disable ngir **Jodate Ope** Update ngir

Plan how to

Enable non-

Add Clear Fil As a user, I v

Make filters Develop tec

As an admir

**Investigate a** 

Refine UI or

data, and compiles it into desired data format for analysis

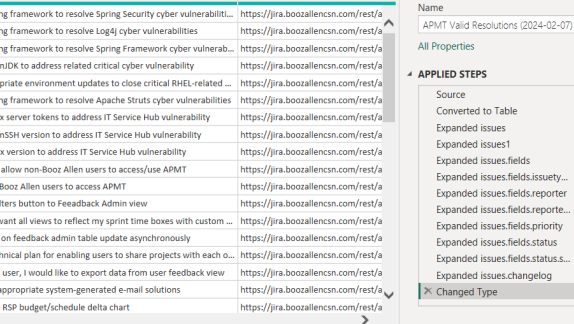

#### PARSING JIRA JSON DATA: JAVA EXAMPLE OVERVIEW

Java Program  $\bullet\bullet\bullet$  $\langle$ />  $\langle$ /> **CSV** JSON JSON Issues **XJIRA** Files File **CSV** File Reader Writer  $\langle \rangle$ Issues Parser The Issues Parser logic: The Issues Parser logic: • Iterates through the "issues" array ild Run Tools VCS Window Help  $B - 4$ IssuesFromEilesConverterForm C IssuesCSVWriter.iava C IssuesFromFilesConverterForm.iava • Traverses each "issue" object to //check if issues array exists; if it does, check for fields array before executing parsing logic if(!j0bject.has( memberName: "issues")){ capture the desired data from the errorStr = "JSON file has no issues array."  $}$  else { "fields" and "changelog" objects //get issues array from JsonObject JsonArray issuesArray = jObject.getAsJsonArray( memberName: "issues"); //check if first issue has fields object; if so, execute parsing logic, if not, log error message • Stores the desired data in a  $Json0bject$  firstIssueElement = issuesArray.get $(0)$ .getAs $Json0bject()$ ; if(!firstIssueElement.has( memberName: "fields")){ structured format errorStr = "JSON data has no fields data."; } else { //iterate over issues array to parse each issue element and feed the appropriate SB objects  $int$  issueCount = 1; Passes structured data object back for(JsonElement issue : issuesArray) { //get issue object to CSV Writer JsonObject issueObject = issue.getAsJsonObject(); 20 //get key and store in String variable

String issueKey = issueObject.get("key").getAsString();

### ISSUE PARSER LOGIC LOOK-IN

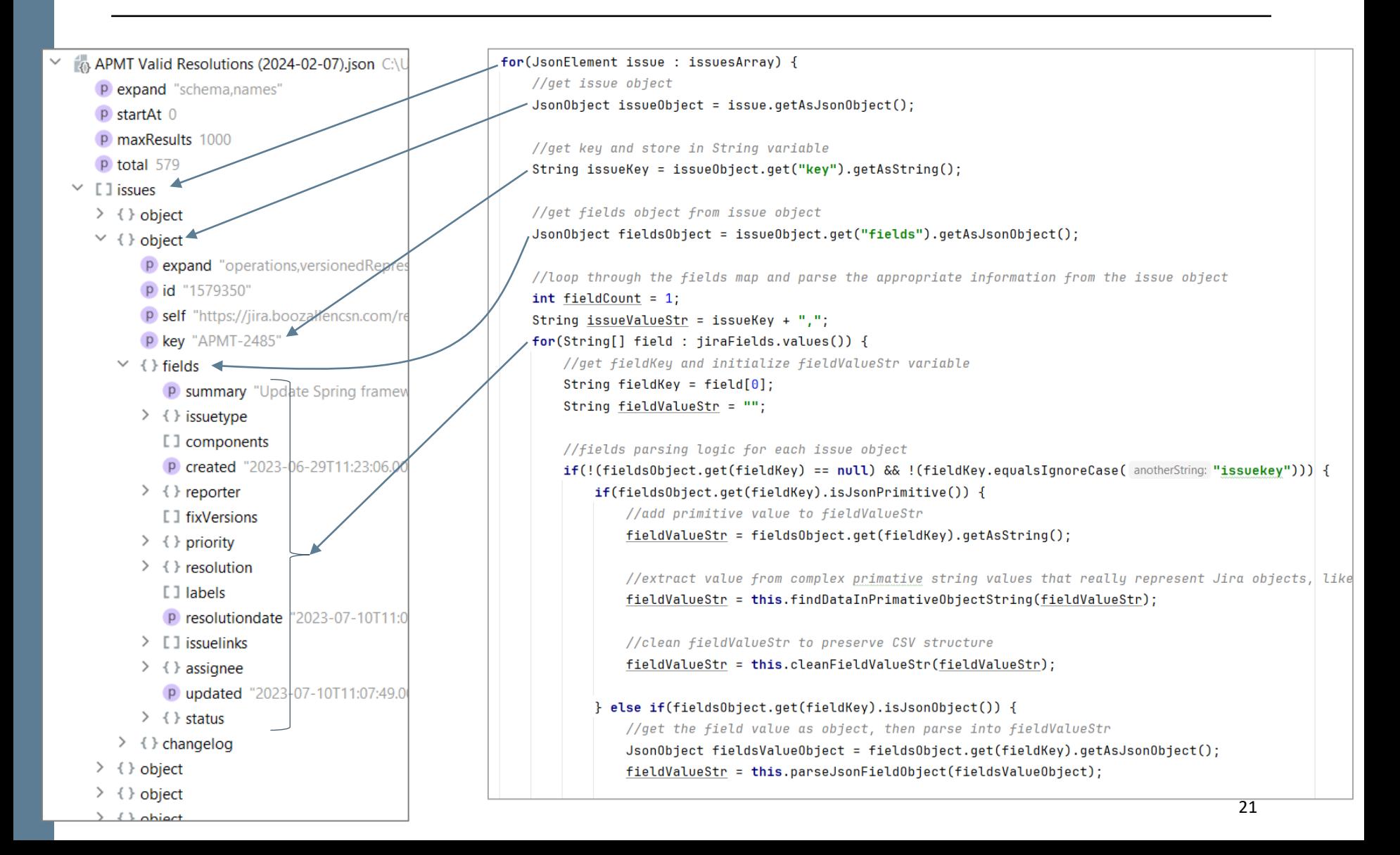

### EXAMPLE PARSED DATA SETS

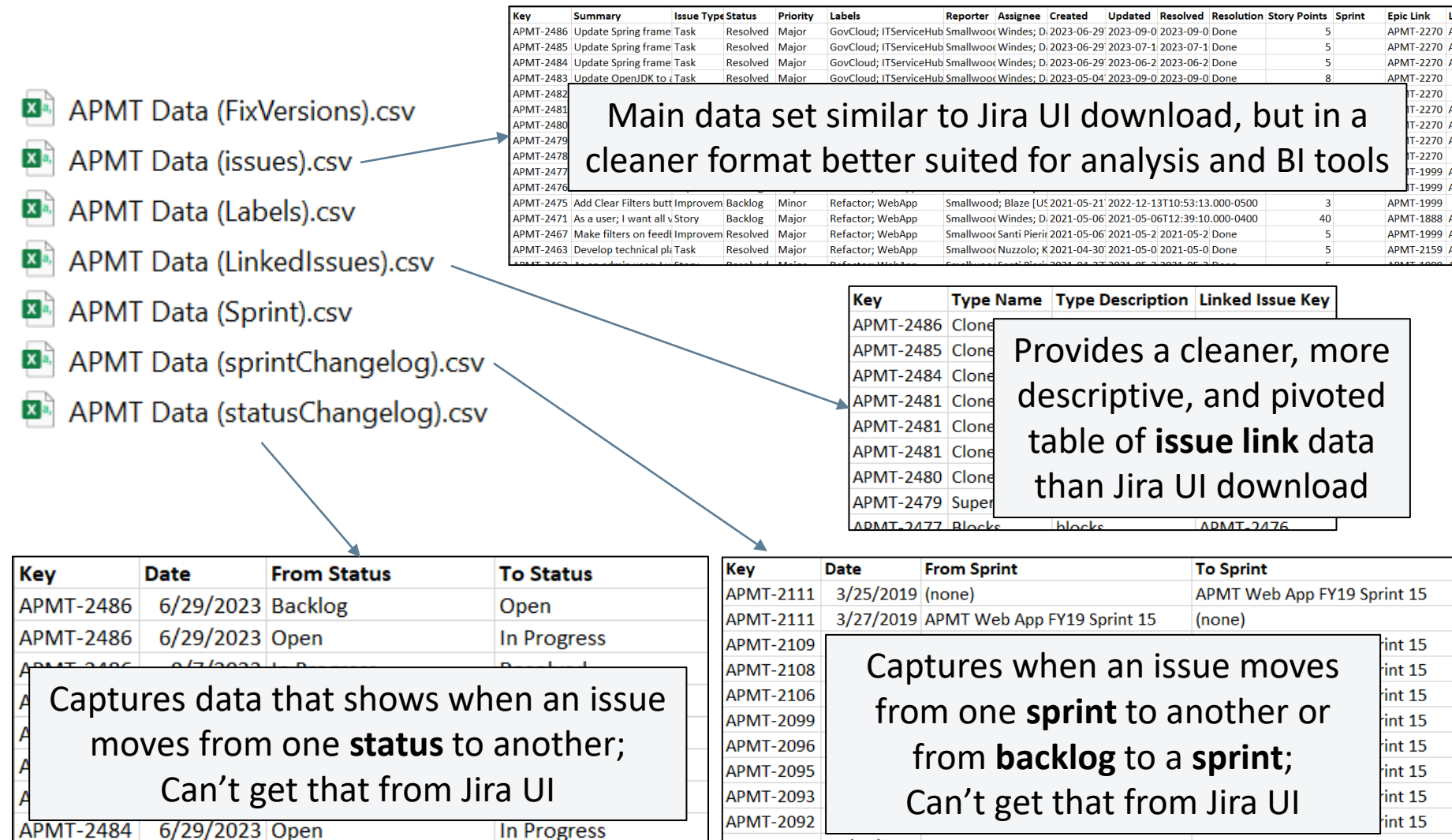

**APMT-2092** 

APMT-2092 3/15/2019 APMT Web App FY19 Sprint 15

3/18/2019 APMT Web App FY19 Sprint 14

APMT Web App FY19 Sprint 15

APMT Web App FY19 Sprint 14

APMT-2484 6/29/2023 In Progress **Resolved**  $ADMAT$   $QQQ = RQQRT$  $O<sub>non</sub>$ 

## BENEFITS AND EXAMPLE METRICS

- Changelog data enables more time-based visuals
	- **Cumulative Flow Diagrams**
	- Average time in status
- Better formatted issue link data enables more hierarchy-based analysis
	- **Dendrograms**
- More accurate velocity with changelog dates
- Cleaner parsed format enables quicker data refresh

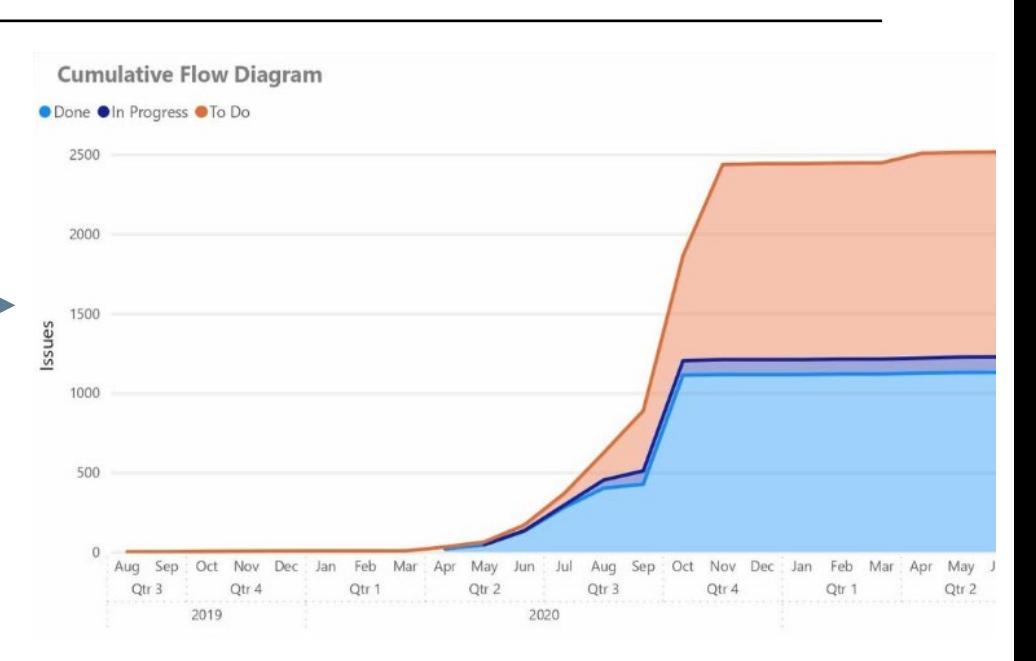

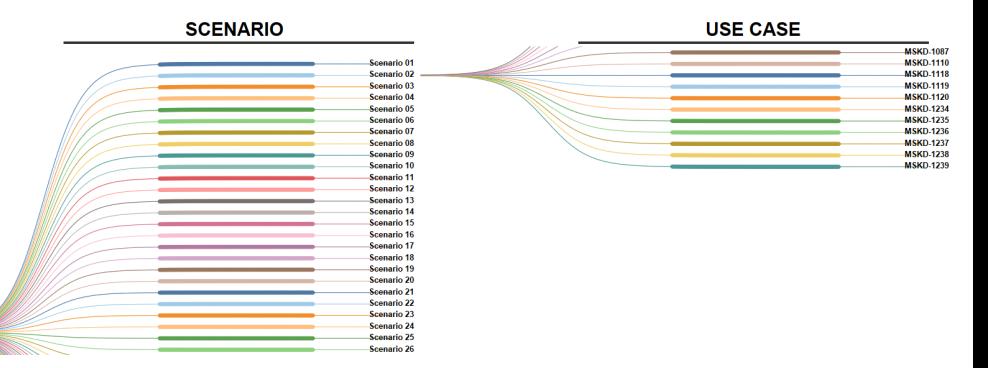

#### AGENDA

INTRODUCTION Purpose What is Jira? GETTING DATA OUT OF JIRA Export Via Jira UI Using Jira's RESTful API WHAT TO DO WITH DATA FROM THE API What is JSON? JSON Parsing Methods for Jira Data Example Metrics

- Jira provides a wealth of information/data to analyze for cost and project management analyses
- Jira's UI is useful for data export, but has limitations
- Jira's RESTful API provides more options for data export
- JSON data returned by Jira's RESTful API can be parsed by numerous tools and custom programs in various languages
- Resulting parsed data from Jira's RESTful API can provide valuable enhancements for analysis

#### THANK YOU

For more information, contact . . .

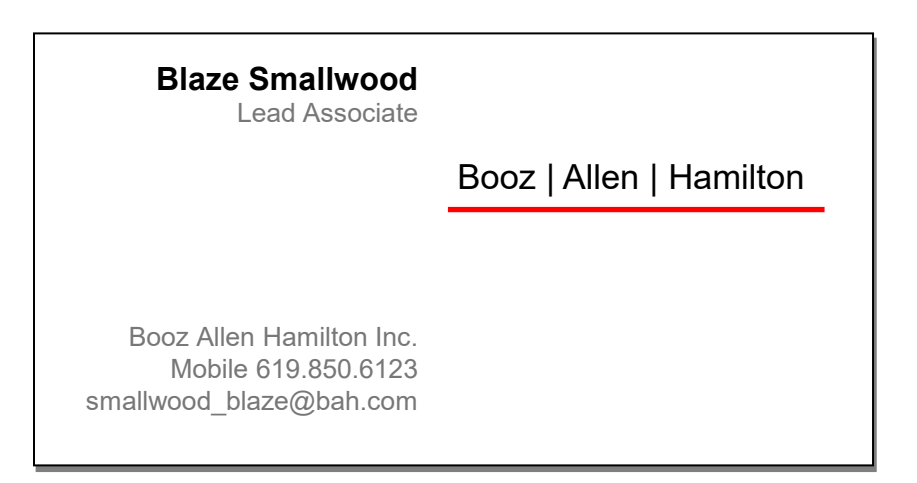

#### **BOOZALLEN.COM**